# Web Components開発における ドキュメント同時生成手法の提案

海老澤 雄太<sup>1</sup> 丸山 一貴<sup>2</sup> 寺田 実<sup>3</sup>

概要:現在 W3C で仕様策定中の Web Components は,Web ページの要素をコンポーネン ト化するための技術であり,利用する側のマークアップの簡潔化や要素の再利用を促進する ことを可能にする.しかしながら,ドキュメント生成の観点からみると Web Components は,ソースコード中のコメントからドキュメントを生成する従来の手法をそのまま適用す ることが難しい. そのため,現状はドキュメントを個別に作成するなどの別の手法を取ら なければならない. そこで本研究では、Web Components の作成に関して、1つの記述に よって 1 つの Web Components のソースコードとドキュメントを同時に作成するための手 法を提案する.提案手法では,構造化された文書を記述するのに用いるテキスト記法である Markdown 記法を利用し,ドキュメントの中にコードを埋め込むことでそれを実現する.

キーワード:Web Components, ドキュメント, コメント, Markdown

# 1. はじめに

HTML5 が登場してから, Web ページ上で可能と なった操作・表現が増えるに従い,Web における開 発手法も大きく変遷を遂げてきた. 特に、通常の ソフトウェア開発で活用され築き上げられてきた 手法が、急速に Web における開発にも用いられる ようになった. 例えば, Angular.js<sup>\*1</sup> や Vue.js<sup>\*2</sup> な どのフレームワークでは、MVVC モデルでの開発 やデータバインディングの利用を可能としている. さらに,先日仕様が公開された ECMAScript2015\*3 をはじめ,いくつかの JavaScript 処理系でモジュー

ル化とそれを使用するための仕組みが含まれるよ うになった.

これらの例として、Web Components<sup>\*4</sup> を挙げる ことができる. これは, Web ページ中のボタンや 検索フォームといった構成要素をコンポーネント 化し,再利用するための技術である.現在は仕様 策定の段階にあるものの,従来使われてきた方法の 問題点を解決し,コンポーネントをより使いやすく するものであるため,今後普及していくと考えら れる技術である.Web Components の技術を用いて 作成されたコンポーネントは現在,コンポーネン ト化する部分のマークアップ構造(HTML)と,そ れに対する CSS によるスタイル定義と JavaScript による動作定義を内包した HTML ファイルとして 提供される.

コンポーネントの作成者の観点から見ると,コ

<sup>1</sup> 電気通信大学大学院 情報理工学研究科 情報・通信工 学専攻

<sup>2</sup> 明星大学 情報学部 情報学科

<sup>3</sup> 電気通信大学 情報理工学部 情報・通信工学科

 $*1$  https://angularjs.org/

<sup>\*2</sup> http://jp.vuejs.org/

<sup>\*3</sup> http://www.ecma-international.org/ publications/standards/Ecma-262.htm

<sup>\*4</sup> http://webcomponents.org/

ンポーネントを作成し公開するにあたり,それを 使用するための使用方法や API を記述したドキュ メント(以下,特に断りがなければ「ドキュメン ト」とは,このような解説文書としての意味で用 いる)を作成する必要がある.Web Components に おいて必要だと考えられるドキュメントの内容は 次のようなものだと考えられる.

- 制作者に関する情報
- ライセンス情報
- 依存関係
- HTML での使用方法

• JavaScript から操作可能な API に関する情報 従来,ドキュメントの生成を効率的に行うための 手法として、いくつかの方法が用いられてきた. 1 つは Knuth が提唱する文芸的プログラミング [4] であり、あるいは Java における JavaDoc<sup>\*5</sup> を代表 とするソースコード中のある記法に則ったコメン ト(ドキュメントコメント)からドキュメントを 生成するものである.

ドキュメントコメントを用いた手法は有用な手 法ではあるが, Web Components においては現状, あまり有効ではないと考えられる.Web Components 自体は 1 つの HTML であるが,この HTML 内には再利用する部分のマークアップ構造とそれ に対するデザインを規定する CSS,動作を記述し た JavaScript が含まれている.つまり,文法の異 なる複数の言語が同時に存在するソースコードで 記述されている.ドキュメントコメントを用いた 手法は単一の言語で構成されるソースコードに対 して適用されてきたため,既存のやり方ではうま く対処することができないと考えられる. これに 関する対応策として,HTML や JavaScript などの パーサを組み合わせて,単一の言語として分割し た結果からドキュメントに関する記述を抽出する 方法も考えられる.しかし,それぞれの言語部ご とにドキュメントコメント書き方が異なってしま う問題は解決できない. また、ライセンス情報な ど特定の言語のドキュメントコメント内に記述す る必要のない内容については,ドキュメントコメ

ントをつけようとする制作者やコード自体を読も うとするユーザを不必要に混乱させてしまう可能 性がある.

また,文芸的プログラミングは有効的な手法と なりうるが,そのためのシステムがないために採 用されていない.一部,ソースコードのコメント 中に詳細なドキュメントを記述する例もあるが, この場合は先に述べたように複数の文法の異なる 言語で構成されているために適用が難しい.Knuth が提唱する WEB システムが生成するドキュメン トについても,ソースファイルの記述それ自体を 整形したものとなるため,ドキュメントコメント を用いたものよりも利用者にとって不都合なもの になってしまう可能性がある。そのため、ドキュ メントの作成については,個別に直接作成するな どの手段をとる必要がある.

そこで,本研究では Web Components に対して 従来手法とは別に,1 つの記述によって 1 つの Web Components のソースコードとドキュメントを同時 に作成するための手法を提案する. また、実際に この手法を用いた開発を行うためのツールを作成 し,この手法の有用性を検証していく.

## 2. Web Components

現在, Web Components は

- Shadow  $DOM^{*6}$
- Custom Elements\*7
- HTML Imports\*8

の3つの仕様から構成されている, Web ページ中 の構成要素をコンポーネント化し再利用するため の技術である. これらの仕様はそれぞれ、マーク アップ構造・スタイルのカプセル化,独自タグの 登録と利用,外部リソースの読み込みに関する仕 様であり,Web ブラウザから JavaScript API など を通じて提供される機能である.

図 1 は、Web Components の実体の構造を示す 抽象的なコードである.30 行目から 32 行目にお いて Shadow DOM の機能を用いてカプセル化され

http://www.oracle.com/technetwork/java/ javase/documentation/index-jsp-135444.html

<sup>\*6</sup> http://www.w3.org/TR/shadow-dom/

http://www.w3.org/TR/custom-elements/

<sup>\*8</sup> http://www.w3.org/TR/html-imports/

た環境の中にマークアップ(2 行目から 12 行目) の展開をする処理を記述し,38 行目と 39 行目で Custom Elements の機能を用いて独自タグの登録を 行っている. また, Web Components は JavaScript 5 から操作するために様々なフィールド値を定義す ることができる.以下ではフィールド値の型が関 数であるものをメソッド,それ以外をプロパティ と呼ぶ.

作成した Web Components は HTML および 12 JavaScript の両方からインスタンスを生成すること ができる.HTML から使用する場合は,図 2 のよう に通常の HTML タグと同じように使用することが できる.JavaScript から呼び出す場合も,標準の API である document.createElement を使って生成でき る (図 3, 2 行目). また, document.registerElement  $\frac{20}{21}$ の戻り値は作成した Web Components のコンスト 22 ラクタとなるため,図 1 の 38 行目の Tag を用い てインスタンスを生成することもできる (図 3, 4 25 行目).

Web Components が現れる前から,構成要素のコ ンポーネント化とその使用は行われていた.従来 29 のコンポーネント化とその使用は JavaScript ライ ブラリを用いて行っていた. 図4は、従来の方法と 32 Web Components でのコンポーネントの使用方法を  $\frac{33}{34}$  ,  $\cdots$ 比較したものである. 従来の JavaScript ライブラ 35 リによるコンポーネントは使用者側がコンポーネ ントの展開先を用意した上で,その展開先にコン ポーネントのマークアップ構造を挿入するための ライブラリ独自の機能を呼び出すコードも記述す 41 る必要があり,使用方法が煩雑であった(下段左 側).また,同一の DOM(Document Object Model) ツリー上にマークアップが展開されるため,出力 する内容によっては他の要素とのデザイン指定と 競合を起こす問題をはらんでいた.それに対し, Web Components ではコンポーネントを独自タグ を用いて使用するため,利用者側は容易に使用す ることができる(下段右側).加えて,出力する マークアップやデザインはカプセル化された状態 で DOM ツリーに展開されるため、他のデザイン 指定との競合を起こすことなく使用することがで きる.

```
\sqrt{2\pi}1 <!-- markup definition -->
2 | <template>
3 \mid \langle \cdot \rangle -- styling -->
      4 <style >
        #hoge { background: yellow; }
6 p {font-weight: bold; font-size: 16px;}
      \langle/style>
8 <!-- markup -->
9 \langle div id='hoge'>
10 \vert \langle p\rangleHello, world.\langle p\rangle11 \langle div>
    \langle/template>
13 <script>
      // define components
15 (function () {
        // define methods or properties
17 \vert var proto =
          Object.create(HTMLElement.prototype);
        proto. methodName = function (...)\{... \};proto.propName = ...;
        // Shadow DOM create
        var doc =
24 document.currentScript.ownerDocment;
        proto.createCallback = function() {
26 var tmpl =
27 doc.querySelector ("template");
28 var tmplCode =
            doc. importNode (tmpl.content, true);
30 \text{ kg} var sroot =31 this. createShadowRoot();
          sroot.appendChild(tmplCode);
34 }
        35 ...
        37 // register element
        var Tag = document. registerElement (
          'tag-name', {prototype: proto});
      30();
    \langle/script>
   \begin{pmatrix} 1 & 1 & 1 \\ 1 & 1 & 1 \\ 1 & 1 & 1 \end{pmatrix}
```
図 1 Web Components のコードの概形

 $\sqrt{2\pi}$ 

<tag-name></tag-name>  $\begin{pmatrix} 1 & 1 & 1 \\ 1 & 1 & 1 \\ 1 & 1 & 1 \end{pmatrix}$ 

図 2 Web Components の HTML からの利用

仕様策定の段階にある現在,Google Chrome\*9 や 最新のブラウザであれば Polymer\*10 などのライブ ラリを利用することで,Web Components を使用す ることが可能である.

36

<sup>\*9</sup> https://www.google.co.jp/chrome/

 $*10$  https://www.polymer-project.org/1.0/

 $00:01/00:04$  $\bullet$  $\bullet$  $\hbox{\tt }$  $\hbox{\tt }$ <head> **chead** <link rel="stylesheet" <link rel="import" href="audio-player.css" /> href="audio-player.html" /> <script src="audio-player.js" /> </head> </head> <body> <body> <div class="container"></div> <audio-player option="..."></audio-player> <script> var elm =  $\dots$ ; var option =  $\ldots$ ; addAudioPlayer(elm, option); </script> </body>  $\langle$ /body>  $\langle$ /html> </html> **Web Components** 

第57回 プログラミング・シンポジウム 2016.1.8-10

JavaScript Library

 $\overline{\phantom{a}}$ 

図4 コンポーネントの使用方法の比較

例えば上段のコンポーネントを利用する場合,JavaScript ライブラリでは下段左側の,Web Components では下段右 側のような記述をすることで使用が可能になる.

```
1 // Pattern A
2 var instance1 = document.createElement("
      tag-name");
3 // Pattern B
4 \vert \text{var} instance2 = new Tag();
5
6 // insert DOM tree
7 \vert \text{var} body = document.body;
8 | body.appendChild(instance1);
9 | body.appendChild(instance2);
   \begin{pmatrix} 1 & 1 & 1 \\ 1 & 1 & 1 \\ 1 & 1 & 1 \end{pmatrix}
```
図 3 Web Components の JavaScript からの利用

# 3. 設計

## 3.1 方針

ドキュメントとソースコードを同時に生成する ためには,これら両方に関する記述がなされてい る必要があることは自明である.しかしながら, 既存のソースコード中に特定の書式でコメントを 加えていくドキュメントコメントではうまく対処 できないことは先に述べた.文芸的プログラミン グも,有効的な手法となりうるが,そのまま適用 することは難しい.

そこで,本研究では緩く制限を加えたドキュメ ントの記述の中にプログラムコードを挿入してい くことで,ドキュメントとソースコードを一度に 作成する手法を提案する. 文芸的プログラミング のように対象とする言語のコメント記法に左右さ れることなく記述可能で,ドキュメントコメント の方式のように正規化され必要な情報のみを取り 出したドキュメントを生成することができる.

この手法を用いたコードとドキュメントの生成 の概念図を図 5 に示す. 入力は、ドキュメント記 述のための記法を用いたテキスト形式のドキュメ ント(図中⃝<sup>1</sup> )である.この入力ドキュメントを ツールを用いて解析してドキュメント部分とコー ド部分を抽出・処理し,Web Components のプログ ラムコード (図中②) とその API ドキュメント (図 中(3) を出力する. プログラムコードは、ドキュ メントの記述と抽出したコードを組み合わせるこ とで作成する.API ドキュメントは,ドキュメン トの記述のうちメソッドやプロパティなどの必要 な情報のみを抜き出して出力する.

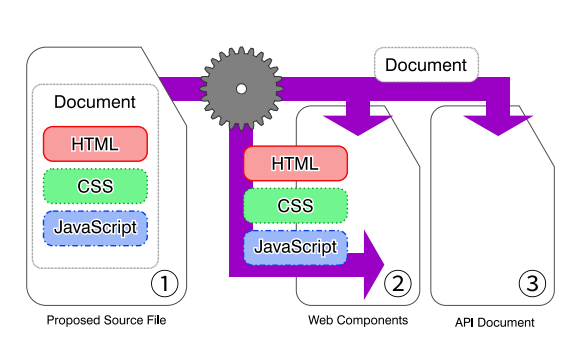

図5 ドキュメントとコードの生成方針

また、近年の Web 開発ではスタイルチェック· テスト・最適化など,複数のツールも用いて処理 された結果を出力として扱うことが多い. そこで, テストコードの記述や,ツールの使用に関する記 述についても行えるような方法を考える.

#### 3.2 記法の選択

ドキュメントを記述する記法は XML をはじめ, reStructuredText<sup>\*11</sup> など様々なものが存在する. 今 回,提案手法を実行するためのドキュメント記述 のための記法として, Markdown を採用した.

Markdown<sup>\*12</sup> は Gruber が提唱した, HTML への 変換を主とする簡易マークアップ言語である(図 6).テキストメールの装飾に似たシンプルな記述 によって文書構造を定義するもので,ドキュメン トやウェブログなどの様々な文書の記述に広く用 いられている.プログラムコードは 14・15 行目の ようにインデントで字下げをすることで記述する ことができる. 図 6 を HTML へ変換すると図 7 の ような出力が得られる.また,現在多くの独自・ 拡張記法や解釈の差があるため、CommonMark\*13 として標準化の最中にある.

提案手法を実現するために用いる記法の条件と して. (1)記述がしやすい(2)テキストの状態で読 みやすい(3)ドキュメントを記述するのに最低限 の文書構造を記述可能(4)様々なプログラムコー ドを埋め込むことが可能,を満たすことを要求し た.これらの条件を満たす記法の中で,すでに広

く知られており,多くの人が活用している記法で あると考えられる Markdown 記法を採用すること にした.

(1)(2)(4)の条件については,図 6 を見れば明 らかである.キーボードから直接入力できる記号 を用いて文書構造を定義するため, XML や LATFX と比較して大いに記述が簡単であると言える. 見 た目に関しても,テキストメールなどで使われる 装飾や意味合いとほぼ同義であるため,テキスト 状態でも文書構造を理解しやすい記法であると考 えられる. (3) の条件について, Markdown の活 用例として実際にドキュメントの記述に用いられ ているため,この条件も満たされていると考えた. 図 6 においても,「見出し」「段落」「強調」「引用」 「リスト」「リンク」「コード」の文書構造を記述 しており,十分な文書構造を記述できると考えら れる.

Markdown 記法の活用例を見てみると,GitHub\*14 で公開されているリポジトリの ReadMe やドキュ メントはしばしば Markdown で記述されており, ドキュメント記法として開発者に馴染み深いもの であると考えられる.また,Qiita\*15 をはじめとす るナレッジ共有系 Web サービスではプログラム コードを表示することを目的とした文書の記述に Markdown が使われている.このことからも本研 究で提案するドキュメントとプログラムコードを 同時に記述するための用途に合致していると考え られる.

# 4. 書式

以下では,提案手法における Markdown での, Web Component のドキュメントとコードの記述方 法について述べていく. なお, Markdown には様々 な拡張があり,システムによって使用可能な記述 が異なる場合がしばしばある.本研究では,一部 の広く使われている拡張記法を除き,Gruber が提 唱したオリジナルの記法のみで記述できるよう考 慮した.

<sup>\*11</sup> http://docutils.sourceforge.net/rst.html

<sup>\*12</sup> https://daringfireball.net/projects/

markdown/

<sup>\*13</sup> http://commonmark.org/

 $*14$  https://github.com/

<sup>\*15</sup> https://qiita.com/

```
\sqrt{2\pi}1 # level1 header
\overline{2}3 ## level2 header
4
5 Plain text is paragraph .
6 You can use *italic* or \_bold_{-} style.
7
8 > quatation
9 > like e-mail style
10
11 [link](http://www.example.com)
1213 - list
14 - can
15 - be nested
16
17 // code example in JavaScript
18 console.log("Hello, world.");
```
 $\begin{pmatrix} 1 & 1 & 1 \\ 1 & 1 & 1 \\ 1 & 1 & 1 \end{pmatrix}$ 図 6 Markdown 記法の例

| 1              | <h1>level1 header</h1>                                          |
|----------------|-----------------------------------------------------------------|
| $\overline{2}$ |                                                                 |
| 3              | $2 level2 header/h2$                                            |
| $\overline{4}$ |                                                                 |
| 5              | $\langle p \rangle$ Plain text is paragraph.                    |
| 6              | You can use <em>italic</em> or <strong>bold<!--</td--></strong> |
|                | strong> styles.                                                 |
| 7              |                                                                 |
| 8              | <p><a href="www.example.com">link</a><p></p></p>                |
| 9              |                                                                 |
| 10             | $<$ ul> $<$ li>list                                             |
| 11             | $<$ ul> $<$ li>can                                              |
| 12             | <ul><li>be nested</li></ul>                                     |
|                | $\langle$ /ul>                                                  |
| 13             |                                                                 |
| 14             | <pre><code>// code example in JavaScript</code></pre>           |
| 15             | console.log("Hello, world.");                                   |

図 7 図 6 の HTML への変換結果

#### 4.1 文書の概形

ユーザが記述する文書の概形を図 8 に示す.

Markdown で記述する文書構造は,レベル 1 の見 出しではじめるものとする.このような文書のは じめに現れるレベル 1 の見出しは,その文書のタ イトルとして扱われることが多いが,ここでは作 成する Web Components のタグ名として扱う. そ のため,ハイフン(-)を含む,数字から始まらない などの Custom Element の仕様に起因する制限を設 ける.また,1 つの文書で 1 つの Web Components を定義するものとする.

第57回 プログラミング・シンポジウム 2016.1.8-10

```
# component-name
## description
explanation of this component .
## properties
definitions of properties .
 ...
## methods
definitions of properties .
...
## others
 ...
\begin{pmatrix} 1 & 1 & 1 \\ 1 & 1 & 1 \\ 1 & 1 & 1 \end{pmatrix}
```
図 8 提案手法による記述の概形

 $\sqrt{2\pi}$ 

メソッドや使用方法など,Web Components の コード定義およびドキュメントの記述はレベル 2 の見出しで始まるセクションで記述していく. こ こで,セクションとはあるレベルの見出しから,そ れ以上のレベルの見出しが現れるまでの範囲のこ とを指す. 例えば、レベル3の見出しで始まるセ クションは,次にレベル 1・レベル 2・レベル 3 の 見出しが現れるまでの間とする.

以下では,具体的な記述の方法について記して いく. 提案手法の記述により生成されるコードに ついて理解しやすくするため,一般的な記述方法 と同時に,次の図 9 に示す Web Components のコー ドに対応する記述を合わせて記載する. なお,図 9 のコードは Polymer ライブラリを使用しているた め、図1とは概形が多少異なっている。また、こ のコードは説明目的のため,本来使用する上で必 要となるであろう機能や条件分岐を省いている.

# 4.2 マークアップ・スタイルの記述

コンポーネント化するマークアップとそれに対 するスタイルに対する記述は,図10のようにそれ ぞれ,「structure」および「style」というレベル 2 の セクション内で行う.

セクション内に記述されたプログラムコードを 抽出して,コンポーネント化するマークアップ・ スタイル部分のコードの生成に用いる.コードの 記述方法は,標準的なインデントによるものと拡

```
✞ ☎
<link rel="import" href=" bower_components /
   polymer/polymer.html" />
<dom-module id=" my-counter ">
   <template>
    \langle!-- style -->
    <style >
       #container {
        display: inline-block;
         font-size: 16px;
        height: 20px;
        padding: 0 4px;
        background-color: #4 CCFFF;
        border: 1px solid #0084B4;
      }
      #num \{color: #fff;
      }
     \langle/style \rangle<!-- DOM structure -->
     <div id=" container ">
      \langlespan id="num">0\langlespan>
     \langle/div >\langle /template>
  <script>Polymer ({
      is: " my-counter ",
       // definition of properties
      properties: {
         count: {
           type: Number ,
           value: 0
        },
      },
       // definition of methods
       reset: function() {
         this.count = \theta:
        this.$.num. textContent = this.count;
      },
      increase: function(quantity) {
        this.count += quantity ||1;this.$.num. textContent = this.count;
        return this.count;
      },
       attached: function() {
         this.$.num. textContent = this.count;
       }
    });
  \langle/script>
</dom-module>
```
 $\begin{pmatrix} 1 & 1 & 1 \\ 1 & 1 & 1 \\ 1 & 1 & 1 \end{pmatrix}$ 図 9 Web Components の具体例(Polymer ライブラリ使用)

張記法である fenced code block 記法の両方に対応 している.

これらのセクションの内容は、作成する Web Components 自体に手を加える場合には必要になる

第57回 プログラミング・シンポジウム 2016.1.8-10

```
\sqrt{2\pi}## style
explanation of style.
    .box { background: yellow; }
    p { font-weight: bold; font-size: 16px; }
## structure
explanation of structure .
'''
<div class='box '>
 \langle n \rangle\langle/div \rangle\cdots
```
 $\begin{pmatrix} 1 & 1 & 1 \\ 1 & 1 & 1 \\ 1 & 1 & 1 \end{pmatrix}$ 図 10 マークアップ・スタイルの一般的定義

```
\sqrt{2\pi}## style
'inline-block' style adjust container width
  automatically .
    # container {
     display: inline-block ;
      font-size: 16px;
     height: 20px;
      padding: 0 4px;
      background-color: #4CCFFF;
     border: 1px solid #0084B4;}
    #num {
      color: #fff;
    }
## structure
simple div/span structure
    <div id=" container ">
     \langlespan id="num">0</span>
    \langle/div \rangle
```
 $\begin{pmatrix} 1 & 1 & 1 \\ 1 & 1 & 1 \\ 1 & 1 & 1 \end{pmatrix}$ 図 11 図 9 に対応するマークアップ・スタイルの定義例

が,ただ利用する際には不要であると考えられる. そのため,出力するドキュメントにはこれらの内 容を反映しない.

#### 4.3 プロパティ定義

プロパティに関する記述は,図 13 のように「properties」というレベル 2 のセクション内で行う.

セクション内では、定義リスト記法を用いて. 1 つずつプロパティの定義を行う.用語としてプロ パティ名を指定し,説明としてデータの型や初期

| ## properties                                 |  |  |
|-----------------------------------------------|--|--|
| propertyName1                                 |  |  |
| ""initial value""                             |  |  |
| type String                                   |  |  |
| explanation of propertyName1<br>propertyName2 |  |  |
| type Number                                   |  |  |
| '1234567890'                                  |  |  |
| explanation of propertyName2                  |  |  |

図 12 プロパティの一般的定義

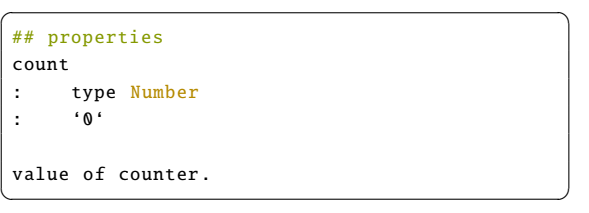

図13 図 9 に対応するプロパティの定義例

値を記述する.説明の部分はバッククオート(') で囲んだ内容を初期値,type TYPENAME の記述を 型名の定義として扱う.これらの指定の順番は特 に問わない. また、これらの指定がなくても、未 定義値を指定するため問題ない.次に定義リスト 記法が現れるまでの文書構造は,そのプロパティ に対する説明を記述するものである.

なお, 定義リスト記法は PHP Markdown Extra\*<sup>16</sup> で追加されたオリジナルの Markdown にはない拡 張記法である.

「<a href="...">...</a>」のように,HTML の開始タグのタグ名の後に続く href などの、タ グの設定を記述するための識別子を属性(アトリ ビュート)という.ここで定義したプロパティは, Web Components のカスタムタグのアトリビュート としてマークアップからも指定できるようにコー ド生成を行う.

## 4.4 メソッド定義

メソッドに関する定義は「methods」というレベ

## 第57回 プログラミング・シンポジウム 2016.1.8-10

表 1 指定可能なアノテーション

| 種類         | 意味                  |
|------------|---------------------|
| async      | メソッドが非同期処理であることを表す  |
| chainable  | メソッドチェーンが可能であることを表す |
| depricated | 非推奨メソッドであることを表す     |

```
\sqrt{2\pi}## methods
functionName
: param {type} arg1 explanation
: param {type} [arg2] explanation
     : return {type} explanation on return value
: depricated
explanation of function.
    // definition of function
    return arg1 + (arg2 || 0);\begin{pmatrix} 1 & 1 & 1 \\ 1 & 1 & 1 \\ 1 & 1 & 1 \end{pmatrix}
```
図 14 メソッドの一般的定義

ル 2 のセクション内で行う.

プロパティと同様に定義リスト記法を用いて, メソッドを定義していく. 説明の部分では、引数· 戻り値・アノテーションの指定を行う.引数や戻 り値の記述方法は図 17 のように行っていく.引数 名を [] で囲む場合は、その引数が省略可能である ことを示す. 実際の関数定義における引数の順番 は,ここでの記述順とする.

アノテーションはコード出力に影響を与えない が,ドキュメントを読むにあたり,ひと目でメソッ ドの特徴を分かるようにするためのものである. 指定可能なアノテーションは表 1 に示す.

なお,無引数かつ戻り値を返さないメソッドで アノテーションをつける必要がない場合は,これ らの記述と競合しない適当な説明を加えることで メソッド定義を行う.

次のメソッドに関する定義リスト記法が現れる までの文書構造のうち,最後に出現したコードブ ロックをメソッドの処理内容としてコード生成に, それ以外をメソッドに関する動作説明や呼び出し 例としてドキュメント生成に使用する.

4.5 ライフサイクルコールバックの記述 いくつかの特殊なメソッドは,インスタンス生

<sup>\*16</sup> https://michelf.ca/projects/php-markdown/ extra/

| reset                                          |
|------------------------------------------------|
| : no arguments                                 |
|                                                |
| reset 'count' to 0.                            |
| this count = $\theta$ :                        |
|                                                |
| this. $\text{\$.num.textContext} = "0"$ :      |
| increase                                       |
| : param {Number} quantity increment of         |
| counter                                        |
| : return {Number} new value of counter.        |
|                                                |
| increase value of counter by 'quantity'.       |
| if 'quantity' is 0, Inf or NaN, increase by 1. |
|                                                |
| this.count $+=$ quantity $  1;$                |
| this $$. num. textContent = this.count;$       |
|                                                |
| return this count:                             |

 $\begin{pmatrix} 1 & 1 & 1 \\ 1 & 1 & 1 \\ 1 & 1 & 1 \end{pmatrix}$ 図15 図 9に対応するメソッドの定義例

成時や DOM ツリー挿入時などのタイミングで自 動的に呼び出される.このようなメソッドをライ フサイクルコールバックと呼び,次の 4 種類のメ ソッドがある.

created インスタンス生成時

attached DOM ツリーに挿入

detached DOM ツリーから削除

attributeChanged 属性値が追加・削除・変更

これらは先述のメソッド定義によっても定義可 能であるが,メソッド名や引数の数などが決まっ ているため,「lifecycle」というレベル 2 のセクショ ン内で定義可能である.

それぞれのメソッド名と同じレベル 3 のセクショ ンを用意し,セクション内で最初に現れるコード ブロックの内容を各ライフサイクルコールバック の処理としてコード生成に使用する.

#### 4.6 テストコードの記述

メソッドなど,作成する Web Components の動 作を確かめるためのテストコードの記述方法を2 種類用意した(図 18).

1つは, 「test」というレベル 2のセクション内 で,テストコードを定義していく方法である(図 18 後半). このセクション内のレベル 3 の見出し で始まるセクションをそれぞれテストケースの定

第57回 プログラミング・シンポジウム 2016.1.8-10

```
\sqrt{2\pi}## lifecycle
### created
    console.log("callback - created");
### attached
    console.log("callback - attached");
### detached
    console.log("callback - detached");
### attributeChanged
    console.log("callback - attributeChanged "
      );
\begin{pmatrix} 1 & 1 & 1 \\ 1 & 1 & 1 \\ 1 & 1 & 1 \end{pmatrix}
```
図16 ライフサイクルコールバックの一般的定義

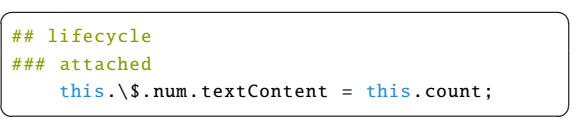

図 17 図 9 に対応するライフサイクルコールバックの定 義例

義として,テストコードを抽出し,実際にテスト を行うためのコードを生成するのに使用する.

別のやり方は,メソッド定義時の定義リスト記 法におけるメソッド情報の記述において,テスト コードを書く方法である (図 18 前半). こちらで は,メソッドへ渡す引数と想定する戻り値を記述す ることで,メソッドが正しくその値を返すかをテ ストするコードを生成する.この記法は JavaDoc において同様のテスト方法を提案した Vesa らの手 法を参考にしている [6].

#### 4.7 メタ情報の記述

提案手法では,YAML Front Matter を用いてメタ 情報を記述する.

YAML Front Matter とは, Jekyll<sup>\*17</sup> などの Markdown を用いたドキュメント生成するシステムで 使われている,メタ情報などを記述するための手 法である. Markdown 文書の先頭に YAML\*18 形式 (図 19)で文書のタイトルや著者,またはシステム の動作オプションを記述することで、後にそれを 処理するシステムがこれらの情報を利用して文書 を作成する.

この記法によって,Markdown では記述すること

<sup>\*17</sup> https://jekyllrb.com/

<sup>\*18</sup> http://yaml.org/

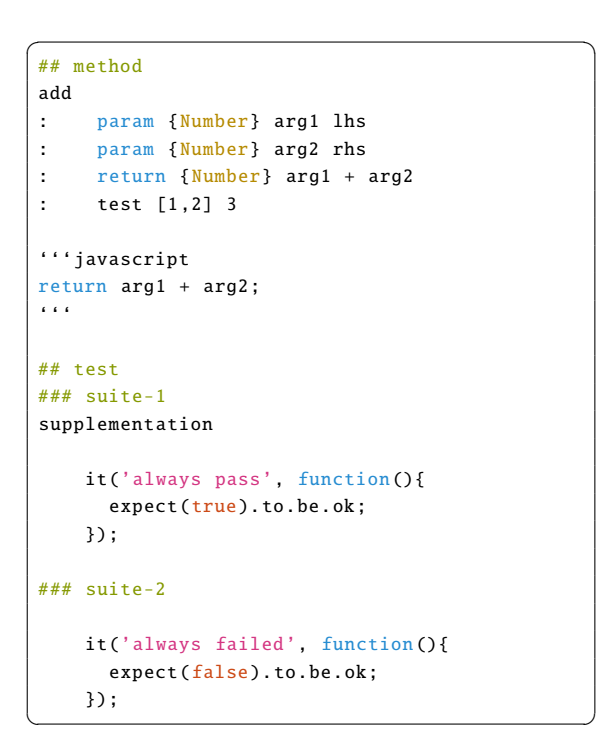

図 18 テストの一般的記述

| authors:                         |
|----------------------------------|
| - ebisawa                        |
| - maruyama                       |
| - terada                         |
| keywords:                        |
| - Web Components                 |
| - document                       |
| booktitle: Programming Symposium |
| volume: 2016                     |
| month: jan                       |
|                                  |

 $\begin{pmatrix} 1 & 1 & 1 \\ 1 & 1 & 1 \\ 1 & 1 & 1 \end{pmatrix}$ 図 19 YAMLの例

が難しい作者情報やコードの生成オプション,外 部ツールの使用に関する設定などを記述する.

# 5. 実装

#### 5.1 概要

提案する記法に基いて記述した Markdown 文書 をもとに,ドキュメントと Web Components のコー ドを出力するシステムを作成している。現在まで に Ruby によるモックアップを作成し,公開に向け

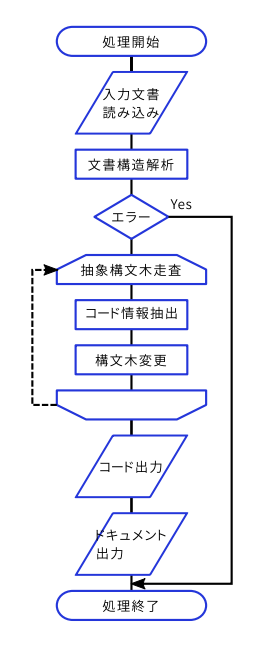

図 20 システムの動作フロー

Node.js\*19 上で動作するモジュール(CLI)として 実装している段階にある. 準備が整い次第, ソー スコードを GitHub を通じて公開し,システム自体 も Node.js モジュールのパッケージマネージャで ある npm\*20 を通じて利用できるようにする予定で ある.

システムの動作フローを図 20 に示す. システム は YAML Front Matter 部の抽出と解析をしたのち に、標準の Markdown 文書として解析を行う. 解析 された Markdown 文書から「properties」や「methods」などの特別なセクションを探しだし、そこか ら Web Components のコード生成に必要な情報や コード断片を抽出する.その後,抽出したデータ から Web Components のコードを生成すると同時 に,元の文書はエンドユーザ向けのドキュメント として必要な情報のみを残し,見やすくスタイリ ングして HTML ドキュメントとして出力する.

# 5.2 Markdown 文書の解析

Markdown 文書の構造を解析するために、本シ ステムでは Pandoc\*21 を用いて Markdown の文書

<sup>\*19</sup> https://nodejs.org/en/

<sup>\*20</sup> https://www.npmjs.com/

<sup>\*21</sup> http://pandoc.org/

構造を JSON 形式の抽象構文木として取得する. Pandoc を使用する理由としては,このように抽象 構文木を取得できる機能を持つだけではなく,多 くの拡張記法に対応しているためである.

Pandoc を用いて取得した JSON 形式の抽象構文 木は,そのまま構造の解析とデータの抽出のため に走査するには扱いにくい形式をしている. そこ で,本システムではこの抽象構文木から DOM に 似たデータ構造を用いてシステム内部用の抽象構 文木を作成する.このシステム内部向けの抽象構 文木を走査することで,出力の生成に必要なデー タを収集するとともに,生成するドキュメントに 合わせて抽象構文木の構造を変化させる.

#### 5.3 出力の生成

本システムは最終的に Web Components のコー ドと HTML 形式のエンドユーザ向けのドキュメン ト,およびテストコードなどの付加的なファイル を出力する.

Web Components のコードは、文書の解析によっ て得られたプロパティやメソッドの情報やコード の断片を組み合わせて 1 つのコードを生成する. マークアップとスタイルに関するコードは,それ ぞれセクション内で最初に現れたコードの記述を 抽出して使用する.メソッド定義においては,メ ソッドを定義する次の定義リストが現れる前の 最後のコードの記述をメソッドの処理内容として 抽出して使用する. このとき, function(arg1, arg2,...){ などの関数定義の外皮とも言える部分 の記述は,それまでのメソッドに関する引数の記 述より生成が可能なため不要とする.

本システムはこの処理を,予め用意した雛形に 与えられたデータを展開したテキストを生成する 機能を提供するテンプレートエンジンというシス テムを用いて実行する.Web Components のコー ドに共通する部分をひな形として用意しておき, それぞれ異なる部分に解析で得られた情報に基い たデータを当てはめていくことで,完成した Web Components のコードを生成する.テストコードな どの付加的なファイルもひな形を作ることが可能 なため,解析によって得られた情報から同様に生

## 第57回 プログラミング・シンポジウム 2016.1.8-10

 $\frac{d}{dt}$ pro sar

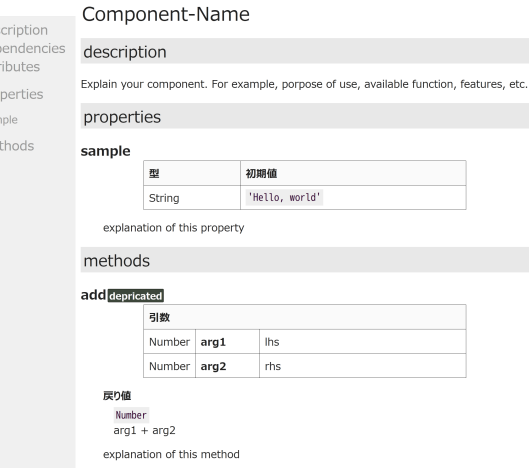

図 21 生成する API ドキュメント

成する.テンプレートエンジンは様々なものが利 用可能であるが,本システムでは Mustache\*22 を使 用した.

API ドキュメントの生成は,解析と同時に変更 を加えた内部向けの抽象構文木を再度 JSON 形式 の抽象構文木へ変換し,これを Pandoc を用いて HTML に変換することで実現している. このとき, Pandoc での HTML 変換結果を別に用意した API ドキュメントのひな形に差し込むことで、読みや すいようスタイリングされた HTML 形式の API ド キュメントが生成されるようにしている。生成さ れる API ドキュメントは図 21 のとおりである. な お,この例では生成される API ドキュメントの形 式のみを示している.システムでは,はじめに述 べた「必要と思われる情報」を網羅しているかど うかのチェックは行わない.

抽象構文木の解析の際,インストール方法や更 新履歴など,エンドユーザに有用ではあるが API ドキュメントに含めるべきではない情報は抽象構 文木から該当する部分木を取り除く.代わりに, その部分の情報は Markdown のテキストへと変換 し, ReadMe テキストへまとめて出力することで エンドユーザが参照しやすいようにする.

## 5.4 外部ツール連携

近年の Web 開発では,ドキュメントの生成や

\*22 https://mustache.github.io/

コードの変換・チェック・難読化などの様々なタ スクがあり、それらを自動的に行うための Grunt<sup>\*23</sup> や Gulp\*24 といったツールの利用が盛んに行われて いる.特に,Web Components の作成に関わるもの としては各種代替言語から HTML/JavaScript/CSS を出力するための処理や,依存関係にある Web Components 群を 1 つのファイルに結合するものが 挙げられる.

そこで,本システムでは YAML Front Matter で オプション指定を行うことで,外部ツールを用いた 各種タスクを実行可能とした.また,マークアッ プ・スタイルの定義では fenced code block 記法を 用いてコードを記述する際に,そのコードタイプを 指定することで HTML・CSS の代わりに代替言語 による記述が可能である.このとき,記述に用い られた代替言語から生成される HTML・CSS を使 用してコード生成を行う.メソッドの定義に関し ては,JavaScript の代わりに CoffeeScript\*25 を用い てコードの記述をするためのオプションを用意し た.このオプションを有効にすることで,メソッ ド定義を CoffeeScript を用いて記述することがで きる.ただし,JavaScript と CoffeeScript の混在は 許可しない. オプションを有効にした場合は、す べて CoffeeScript でメソッドが定義されているも のと仮定してコード生成を行う.

# 6. 関連研究

本研究では対象として Web Components を選択 したが,これ以外にも Web ページの構成要素をコ ンポーネント化し再利用するための仕組みが提唱 されてきた.Benson らは Cascading Tree Sheet(以 下 CTS)[3] を提案し,その有用性を示している [2]. Web Components とは異なり, CTS では CSS に似 た構文を用いて,コンポーネント化したマークアッ プとの対応関係を記述することでそれを実現する. また, Benson は CTS を用いたコンポーネントを 活用する,モックアップ駆動開発という新たな開 発手法についても提唱している [1].

#### 第57回 プログラミング・シンポジウム 2016.1.8-10

Web Components を対象とした研究は,これがま だ仕様策定の段階にあるために数は少ないものの 存在する.Krug らは SmartComposition[5] という Web Components を活用したマルチデバイス向け Web アプリケーションを作成するためのマッシュ アップを実装,提案している.

Markdonw 記法の活用例として,Poley の RUMU Editor[8] や Leijen の Madoko[7] が挙げられる. RUMU Editor は Markdown 記 法 の テ キ ス ト を HTML へと変換する際に, Web ページ作成用の フレームワークを組み合わせることで,整ったデ ザインの Web ページの作成コストの削減を行う Markdown エディタである.Madoko は Markdown 記法を拡張した記法を用いて,数式やプログラム コードなどを含む複雑なドキュメントを作成する ためのオーサリングシステムである.同様のシス テムに MacFarlane の Pandoc があるが,こちらは Markdown をはじめ HTML や LATEX などの多くの マークアップ言語を入力として,それらの相互変 換や PDF や EPUB などを出力するためのツール である.また,WebAPI の記述とドキュメント化 をするために用いられる API Blueprint\*26 という Markdown を拡張した記法が存在する.

## 7. 終わりに

本研究では,Web Components に対する新たなド キュメントとプログラムコードの同時生成手法を 提案した. 現在 Web Components を構成する仕様 は策定段階にあり,今後どのように Web 標準とし て成立するのか未確定な部分がある.しかしなが ら、扱う対象が現在と変わらない限り、今後も提 案手法をはじめとする手法が有効になるのではな いかと考えられる.

従来手法では対象とするプログラミング言語(の コメント記法)に応じて書き方を多少変更する,異 なるシステムを用意する必要があったが,提案手法 では実際に挿入するプログラムコードと最終的に 出力するソースコードの変更をするのみで多くの プログラミング言語に対応できる利点があると考 えられる.また,文芸的プログラミングの流れを

 $\sqrt[3]{23}$  http://gruntjs.com/

<sup>\*24</sup> http://gulpjs.com/

<sup>\*25</sup> http://coffeescript.org/

<sup>\*26</sup> https://apiblueprint.org/

汲んでいるため,ドキュメント駆動開発や Readme 駆動開発 \*27 などの開発手法との親和性が高いと 考えられる.

近年ではエディタおよび統合開発環境の機能向 上により,シンタックスハイライト(予約語など の色分け表示)やコードの推薦·補完などの作業 効率を向上するための機能が設けられている. そ のため,提案手法においても普及させることを考 えると,このような機能を開発環境側が少ないコ ストで提供可能であるかどうかが問題となる.

始めにシンタックスハイライトについて考える. 提案手法のベースとなっているのは Markdown 記 法であるが,この記法については多くのエディタ でシンタックスハイライトが可能である.また, vim\*28 や Sublime Text\*29 などの高機能なエディタ においては. Markdown 中のコード記法内のコード についても,コードの種類を明示的に指定するこ とでシンタックスハイライトが可能となるものも ある.これらは,エディタが元々有している機能 か,有志が公開するプラグインの導入によって提 供される機能である.以上のことから,シンタッ クスハイライトに関しては汎用的な仕組みによっ て解決が可能であると考えられる.

同様に,コードの推薦や補完機能について考え る. 一般的に提供されているこれらの機能は、対 象言語の予約語や,使用するライブラリやユーザ が定義した識別子の掲示によって成り立っている. 提案手法では,シンタックスハイライトの議論と 同じくコード記法により記述したコードの種類を 明示的に指定することで,その言語における予約 語(例えば HTML のタグ名や CSS のプロパティ) や提案手法で記述されたものではない外部ライブ ラリの識別子を提示することは可能だと考えられ る.しかしながら,提案手法によって記述してい る Web Components のメソッドやプロパティに関 しては、Markdown 記法によって記述されている ため,既存の仕組みによって提示することはでき ないと思われる.

#### 第57回 プログラミング・シンポジウム 2016.1.8-10

以上の議論により,開発環境に要求される機能 をある程度は既存の仕組みによって提供すること が可能であると考えられるが,普及を目指すため にはこれらの機能を提供するための機能拡張シス テムなどの開発を要すると考えられる.

提案手法は Markdown を用いて記述を行うが, メソッドやプロパティの定義などにおける定義リ ストの利用など,一部の文書構造に意味を持たせて いるために十分なドキュメントの記述を阻害して しまう可能性がある. 現状はあまり広く使われて いないと考えられる定義リスト記法を利用するこ とで,その影響を最小限にとどめるようにしてい るが,ユーザのドキュメントの書き方などによっ ては独自記法の導入を含め,記述方法の調整を行 う必要があると考えられる.

今後は、実際にこの手法が Web Components に 対しどの程度有用であるのかを定量的・定性的に 検証していきたい.また,Web Components に限ら ず,別のプログラミング言語に対しても提案手法 を適用できないか検討したい.

#### 参考文献

- [1] Benson, E.: Mockup Driven Web Development, *WWW '13 Companion*, pp. 337–342 (2013).
- [2] Benson, E.: Quantifying and Reducing the Cost of Web Edits, *CHI EA '13*, pp. 2659–2664 (2013).
- [3] Benson, E. O. and Karger, D. R.: Cascading Tree Sheets and Recombinant HTML: Better Encapsulation and Retargeting of Web Content, *WWW '13*, pp. 107–118 (2013).
- [4] Knuth, D. E.: Literate Programming, *Comput. J.*, Vol. 27, No. 2, pp. 97–111 (1984).
- [5] Krug, M. and Gaedke, M.: SmartComposition: Enhanced Web Components for a Better Future of Web Development, WWW '15 Companion, pp. 207–210 (2015).
- [6] Lappalainen, V., Itkonen, J., Isomöttönen, V. and Kollanus, S.: ComTest: A Tool to Impart TDD and Unit Testing to Introductory Level Programming, *ITiCSE '10*, pp. 63–67 (2010).
- [7] Leijen, D.: Madoko: Scholarly Documents for the Web, *Proceedings of the 2015 ACM Symposium on Document Engineering*, DocEng '15, New York, NY, USA, ACM, pp. 129–132 (2015).
- [8] Poley, E.: RUMU Editor: A non-WYSIWYG Web Editor for Non-technical Users, *CHI EA '10*, pp. 4357–4362 (2010).

 $\overline{127 \text{ http://tom.preston-werner.com/2010/08/23/}}$ readme-driven-development.html

 $*^{28}$  http://www.vim.org/

<sup>\*29</sup> http://www.sublimetext.com/